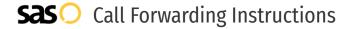

# Pacific Bell **Call Forwarding.**Everything You **Need to Know.**

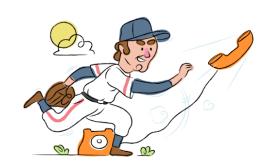

# How do I turn on call forwarding on a Pacific Bell phone?

### **How To Activate Immediate Call Forwarding:**

- 1. Dial \*72
- 2. Type the 10-digit phone number you want to forward to
- Press #
- 4. Wait for the call to be answered

## How to enable Conditional Call Forwarding (No Answer):

- 1. Dial \*92
- 2. Type the 10-digit phone number you want to forward to
- 3. Press #

# How do I turn off call forwarding on a Pacific Bell phone?

## **How To Deactivate:**

- 1. Dial \*73
- 2. Press #

### 1. Get started

Start by forwarding your calls to SAS.

### 2. Check it

Call your business from another phone to ensure you're forwarded.

#### 3. Have issues

Call your forward number directly to check if the line is working, and try to forward your calls again.

#### 4. We're here

Call 866-688-8912 or visit www.specialtyansweringservice.net

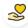

#### Hello

Call forwarding is how you get your businesses telephone calls to SAS

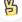

#### Easy

No installation necessary - call forwarding is probably already active on your line

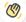

## Goodbye

Cancel call forwarding when you're ready to answer your own calls again

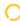

# Pacific Bell Call Forwarding FAQs.

(2) Is \*73 used for Pacific Bell?

\*73 is used to unforward your lines with Pacific Bell.

Can I turn off call forwarding with \*72?

To turn off call forwarding, dial \*73 followed by the # sign. To turn call forwarding on, dial \*72 followed by the number you wish to forward calls to, then press #.

Does call forwarding also forward text messages?

No, forwarding your phone does not forward text messages.

Why am I getting a busy tone?

If you're getting a busy tone, either forwarding was not done correctly, or the number you are trying to forward to is not active. First try calling the forwarding number directly to make sure it is active. If it is, try the forwarding process again.

(7) How much does Pacific Bell forwarding cost? Is it free?

There is no cost to forward with Pacific Bell.

- Where are my forwarding settings?
  Forwarding is done from your phone, there are no settings.
- Forwarding is done from your phone, there are no settings.

  (2) Can I activate call forwarding remotely?

Forwarding is done from your phone, you cannot activate it remotely.

Does Pacific Bell have Selective Call Forwarding?

Yes, Pacific Bell offers Selective Call Forwarding.

Does Pacific Bell have Conditional Call Forwarding?

Yes, Pacific Bell offers Conditional Call Forwarding.

Does Pacific Bell have \*71 Call Forwarding?

No, Pacific Bell doesn't have \*71 Call Forwarding.

(7) How do I know if I've forwarded my Pacific Bell line?

You can test to see if your line is forwarded by calling your number from a different phone. If your line rings, you are not forwarded.

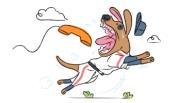